TALLINNA TEHNIKAÜLIKOOL

Infotehnoloogia teaduskond Informaatikainstituut Tarkvaratehnika õppetool

IDK40LT

Artur Gummel 135206

# **GIS LAHENDUSTE VÕRDLUS JA INTEGREERIMINE TALLINNA AVALIKE ÜRITUSTE MOBIILIRAKENDUSTES**

Bakalaureusetöö

Juhendaja: Inna Švartsman

Magistrikraad

Lektor

## **Autorideklaratsioon**

Kinnitan, et olen koostanud antud lõputöö iseseisvalt ning seda ei ole kellegi teise poolt varem kaitsmisele esitatud. Kõik töö koostamisel kasutatud teiste autorite tööd, olulised seisukohad, kirjandusallikatest ja mujalt pärinevad andmed on töös viidatud.

Autor: Artur Gummel

23.05.2016

### **Annotatsioon**

Käesoleva lõputöö eesmärkideks oli võrrelda GIS vahendeid, ja nimelt, ArcGIS ja QGIS, selle põhjal rakendada mobiilirakendus Android platvormil ja lõpuks testida rakendust käsitsi, kasutades Genymotion emulaator, ning inimestega - kasutatavuse testimise küsimustikuga.

Loodud rakendus kuvab kaardi avaliku üritustega, mis peab edaspidi aitama Tallinna Linnavalitsusele levitama informatsiooni nende kohta.

Lõputöö käigus eesmärgid olid täidetud ja rakendus valmis tehtud. Lisaks, oli leitud alternatiiv lahendus GIS vahenditele – Google Maps, mis oli edukalt kasutatud, ning realiseeritud rakendusena. Valmis rakendused saab reaalselt kasutada, ning edasi arendada.

Lõputöö on kirjutatud eesti keeles ning sisaldab teksti 32 leheküljel, 9 peatükki, 22 joonist, 1 tabelit.

### **Abstract**

## GIS solutions comparison and integration in Tallinn public events mobile applications

The aims of this thesis were to compare GIS tools, namely, ArcGIS and QGIS, on this basis, to develop a mobile application for the Android platform, in the end test application manually with Genymotion emulator and with people using usability testing questionnaire.

The created application displays a map of public events, that will help in the near future to the Tallinn administration to disseminate information about public events.

During this work, objectives are met and the application is developed. In addition, was found an alternative solution for GIS tools – Google maps, which was successfully used and implemented as an application. The working applications can actually be used and further developed.

The thesis is in Estonian and contains 32 pages of text, 9 chapters, 22 figures, 1 table.

# **Lühendite ja mõistete sõnastik**

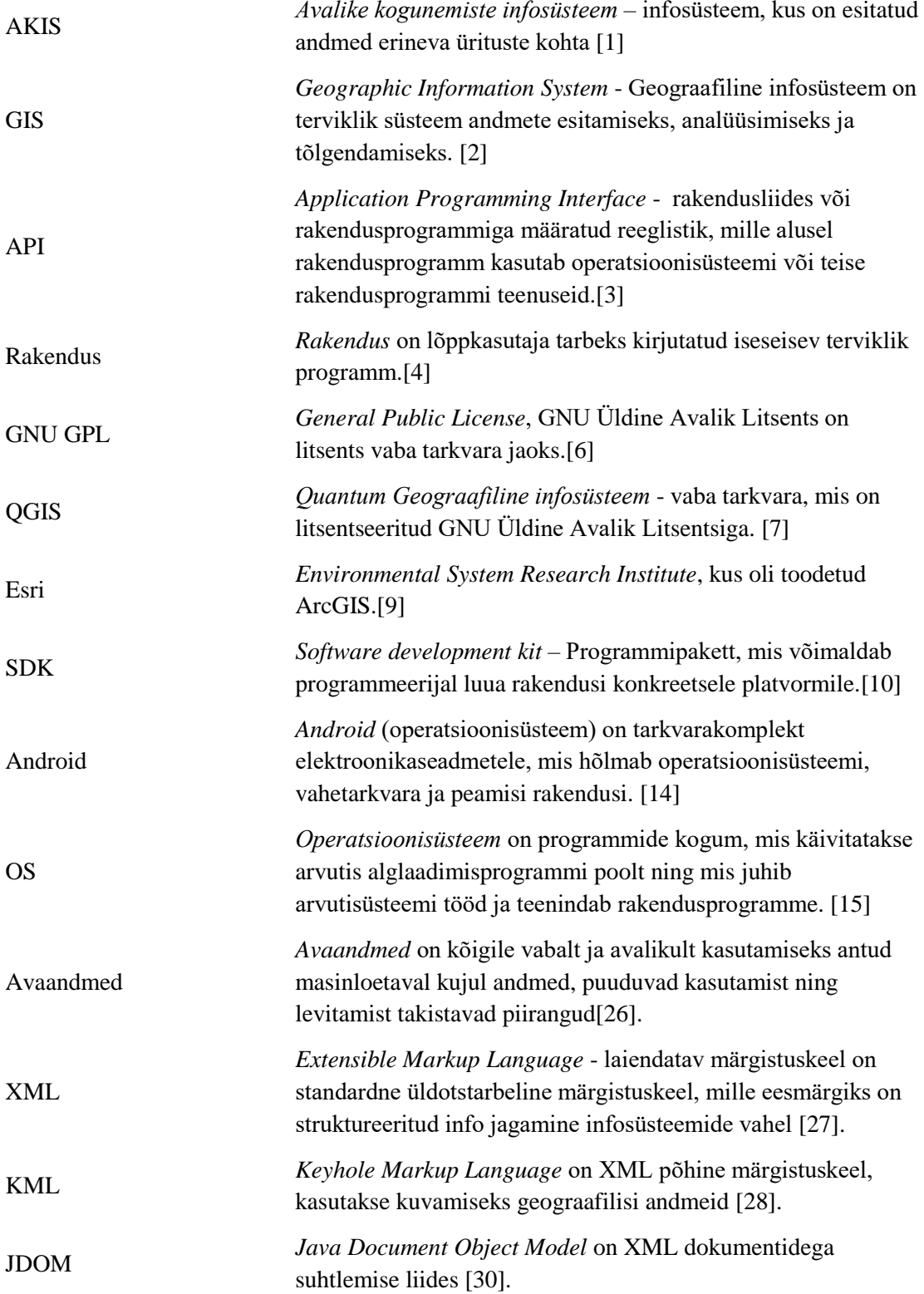

## **Sisukord**

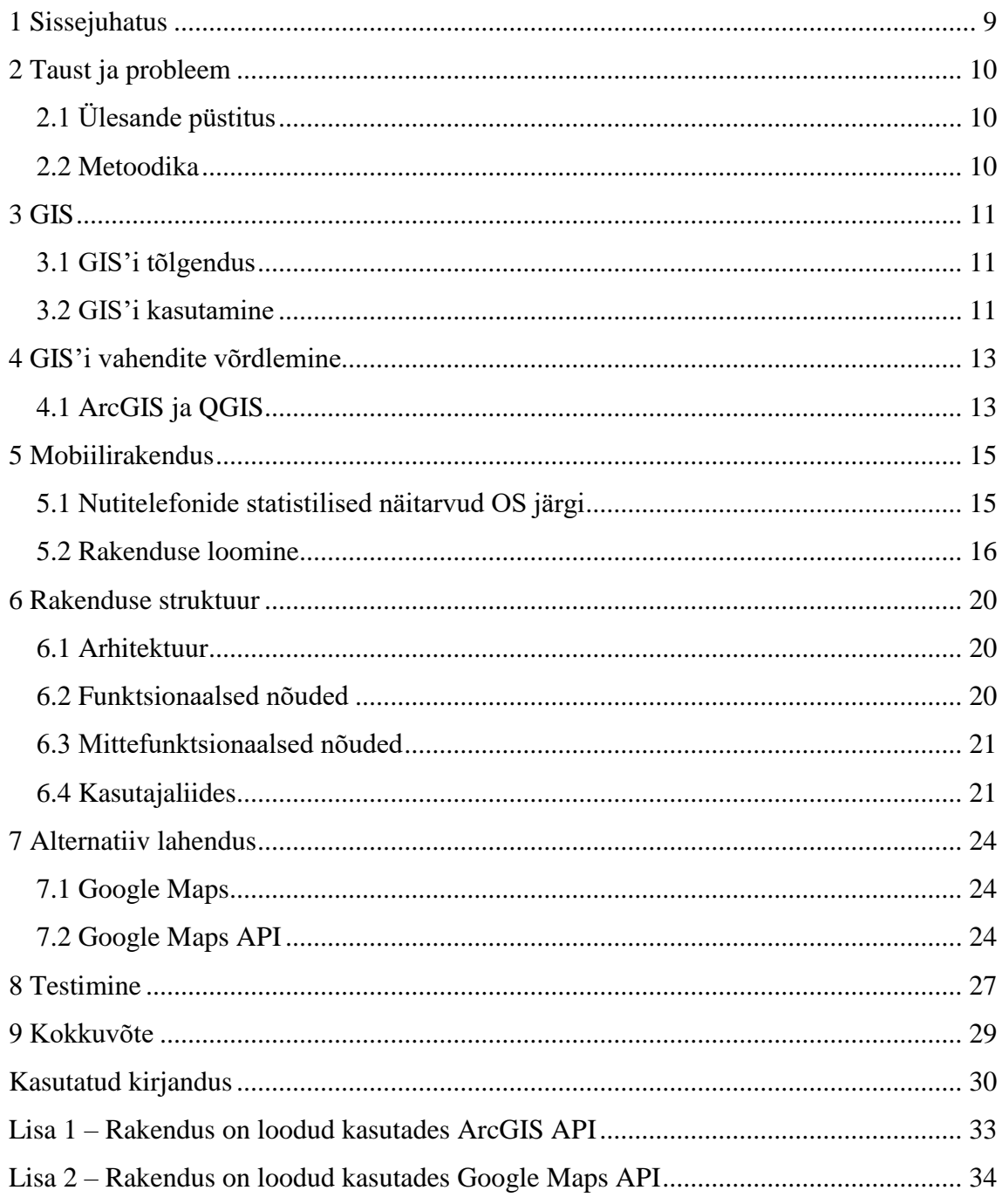

## **Jooniste loetelu**

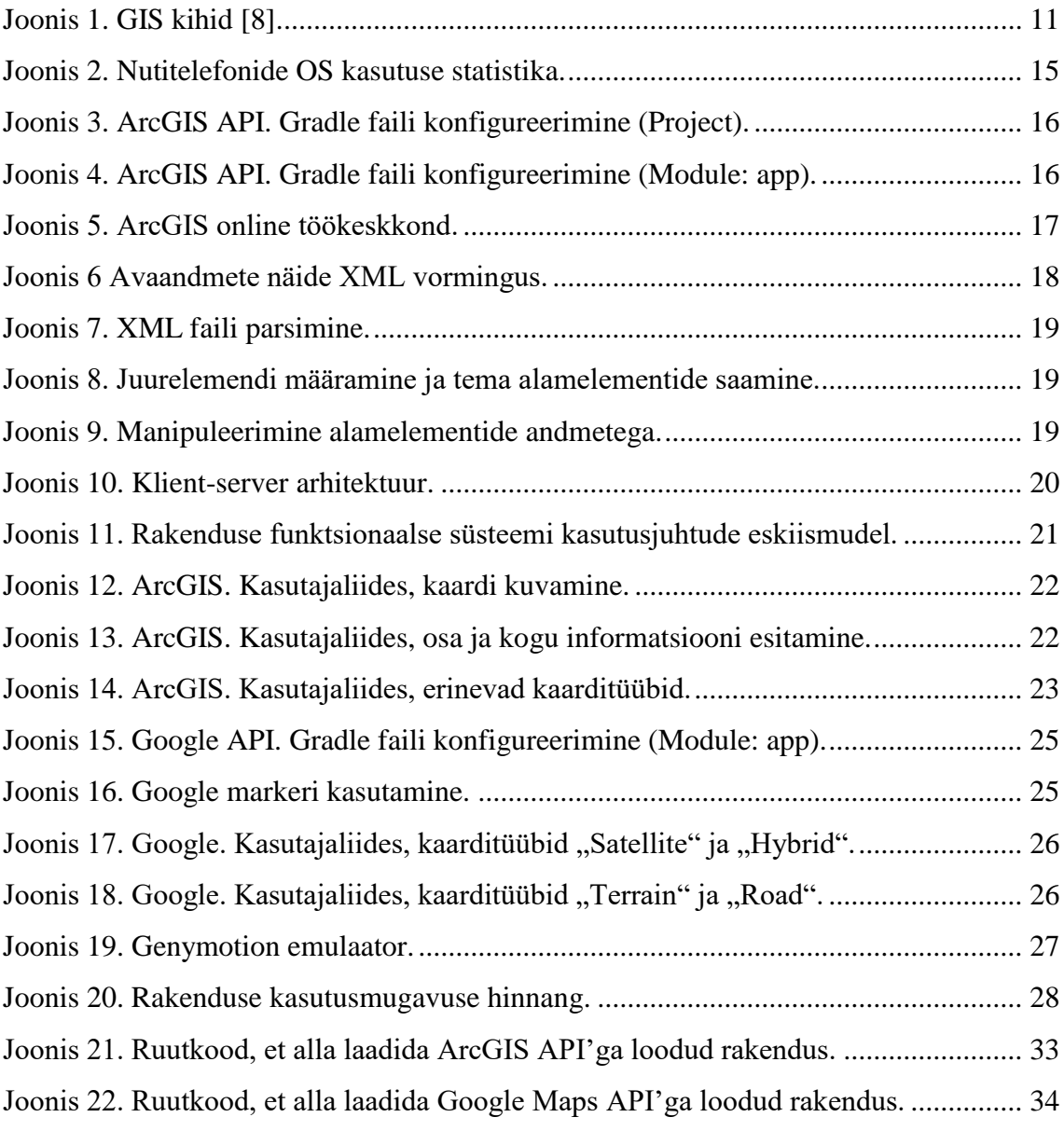

## **Tabelite loetelu**

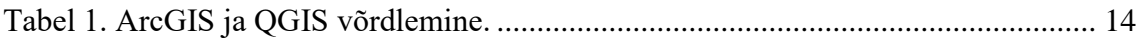

### <span id="page-8-0"></span>**1 Sissejuhatus**

Antud lõputöö eesmärgid on võrrelda kaks populaarsemad GIS vahendid ArcGIS ja QGIS ja vaadata Google Maps API, siis selle võrdluse põhjal rakendada rakendus, vähemalt Android platvormil, mis hakkab paremini kuvama Tallinna linna AKIS kaardi nutitelefoni kasutajale, viimaseks testida rakendust käsitsi, ning vaadata süsteemi kasutatavuse skaala küsimustikuga saadud tulemused .

Linnas tehakse igasuguseid avalikud ja tasuta ürituseid, et suurendada külastusi on vaja inimesi informeerida, näiteks kasutades nutitelefonide seadmed. Nutitelefonide müük aastast aastasse kasvab [5], seega suure osa inimesi oskab neid kasutada.

Läbi tavalise brauseri ei ole mugav vaadata tulevaste ürituste kohta infot, sest veebileht ei ole optimeeritud mobiilsetele seadmetele. Seetõttu otsustasin luua rakendus, mis võiks ühendada kõik või suurem osa infot ürituste kohta ühel rakendusel ja alustan seda käiku Tallinna linna veebilehest. Uuring on kokkulepitud Tallinna Linnavalitsusega [23].

Eesmärgi saavutamiseks vaadatakse geograafilise infosüsteemi vahendeid, nutitelefonide kasutamise statistilised näitarvud OS järgi, määratakse rakenduse arhitektuur, funktsionaalsed ja mittefunktsionaalsed nõuded, võetakse andmed ürituste kohta Tallinna avaandmete leheküljelt, lisaks, vaadatakse alternatiiv lahendus ja ellurakendamine, viimaseks - ülevaade kasutusmugavuse hinnangust.

### <span id="page-9-0"></span>**2 Taust ja probleem**

Töö eesmärkideks on võrrelda kaks GIS vahendeid ja rakendada rakendus, mis hakkab paremini kuvama kaardi sama üritustega ja nende infoga, et parandada nutikasutajate kogemust Tallinna linna veebilehega. Praegusel ajal, ei ole võimalik vaadata kogunemiste informatsioon veebilehes ilma "zoom'ida", sest veebileht ei ole optimeeritud mobiilsetele seadmetele ehk nutitelefonidele ning tahvelarvutitele.

### <span id="page-9-1"></span>**2.1 Ülesande püstitus**

Bakalaureuse lõputöö lõplik eesmärk on luua rakendus GIS võrdluse põhjal, mis peab töötama ja töötama Android platvormil, see tähendab, et kasutajatele on vaja alla laadida ja paigaldada rakenduse ja lisaks nutitelefonis peab olema internetiühendus kättesaadav.

Rakenduse funktsionaalsus on järgmine: kuvab kaardi; näitab kaardi peal üritused; saab vaadata tulevaste ürituste kohta infot, et rakendus hakata rakendada on vaja selgeks teha, mis GIS platvormi kasutada. Võrdlen kaks populaarsemad GIS vahendid ArcGIS ja QGIS.

#### <span id="page-9-2"></span>**2.2 Metoodika**

Pean selgeks teha, mis on geograafiline infosüsteem, kus võib seda kasutada.

Võrdlen GIS vahendid ArcGIS ja QGIS, kuidas nad erinevad üksteisest.

Teen järeldusi, milles nutitelefonide OS on võimalik GIS vahendi API kasutada ja selle põhjal rakendada oma rakenduse ja miks ongi selles platvormil oleks kõige parem rakendada.

Viimaseks tuleb määrata rakenduse funktsionaalsus ja kus hakatakse realisatsiooni rakendama, testida ja lõpuks on vaja teha kokkuvõte geograafilisest infosüsteemist, vahenditest, võrdlemisest ja rakendusest.

### <span id="page-10-0"></span>**3 GIS**

#### <span id="page-10-1"></span>**3.1 GIS'i tõlgendus**

Geograafilise infosüsteemiga meil on võimalus andmed esitada, küsida, analüüsida, tõlgendada viisidel, mis näitavad seoseid, mustreid ja trende. Informatsiooni kogum on vaja kaardi peal kujutada, siin aitavad loogilised kihid [\(Joonis 1\)](#page-10-3), nendega on võimalus ümbritseva maailma iseloomustada ja kirjeldada.

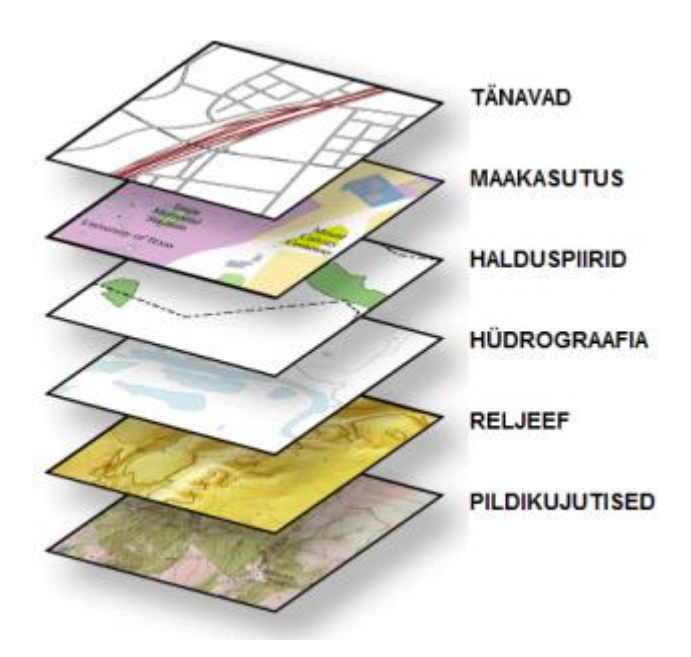

Joonis 1. GIS kihid [8].

#### <span id="page-10-3"></span><span id="page-10-2"></span>**3.2 GIS'i kasutamine**

Geograafilise infosüsteemi kasutamise valdkond on lai, kuna mitu igasuguseid analüüsi võib korraga teha, tegevusi planeerida, stsenaariumite modelleerida, jooksvalt otsuseid teha.

Põhilised kasutajad on järgmised:

- Politseijõud, kuritegevuse registreerimine ja avalike julgeoleku parandamine.
- Päästejõud, tuleohu ja ajatsoonid.
- Logistikafirmad, marsruudi vähendamine ja sõiduplaani koostamine.
- Kindlustusfirmad, riskideanalüüs.
- Võrgufirmad, võrgu uuendamine ja haldamine, rikke parandamine ja analüüsimine.
- Keskkonna ja loodusressursside tegutsejad, maapinna ülevaade, kaevandamine.
- Meteoroloogia organisatsioonid, ilmastiku teatamine.

Eestis kasutab, näiteks, loomaaed, päästekomando, post, RMK(Riigimetsa Majandamise Keskus), tanklad, raudtee, maa-amet, maanteeamet, transpordiamet ja teised [18].

### <span id="page-12-0"></span>**4 GIS'i vahendite võrdlemine**

Võrdlemisele oli valitud ArcGIS ja QGIS, nendest on palju kirjutatud artikleid, kus põhjalikum analüüsitakse funktsionaalsus, realisatsioon, kasulikkus ja muud vajalikud tehnoloogia lahendused. Samal ajal, on olemas ka vaidlused internetis, kas osta litsents ja kallid instrumendid või umbes sama asja saada tasuta.

### <span id="page-12-1"></span>**4.1 ArcGIS ja QGIS**

ArcGIS on ESRIs toodetud GIS kommertstarkvara, mis ei ole vabalt saadaval on vaja osta litsents või siis proovida 60-päevane prooviversioon. ArcGIS rakendused jagunevad nelja suurde gruppi: Desktop GIS, mis töötab Windowsis; Mobiilne GIS annab võimalust kasutada SDK (Android, iOs, Java, .NET, OS X, Qt, Xamarin); ArcGIS online, mis aitab rakendada kaardid kohe veebikeskkonnas; Server GIS võimaldab hallata andmeid ja rakendusi. ArcGIS rohkem toetab keerulised tüübid nagu Network, Topology, Geometric Network ja värskendab algoritme, pluginaid. ArcGIS online pakub baaskaardina kasutada suure osa erinevaid kaarte.

Quantum GIS on ametlik projekt Open Source Geospatial Foundation(OSGeo), mis on avatud lähtekoodiga ja vabalt saadaval, tarkvara on litsentseeritud GNU litsentsiga. Kliendirakendus töötab Linuxi, Mac OSXi, Windowsi ja Androidi peal ja toetab mitmeid vektor, raster ja andmebaasi formaate ja funktsioone. QGISis on vähem töötlemise aeg ja parem visualiseerimise võimeid. QGIS annab teile paar baaskaardid, samal ajal ArcGISis on võimalik tuhandeid pakkuda koos aktuaalse andmetega. Samal ajal, et QGIS'iga mugavalt töötada on vaja pluginaid kasutada, neid on üle 400 ja uuendatakse tihti, aga leida sobiva on raske.

#### **ArcGIS ja QGIS võrdlemine.**

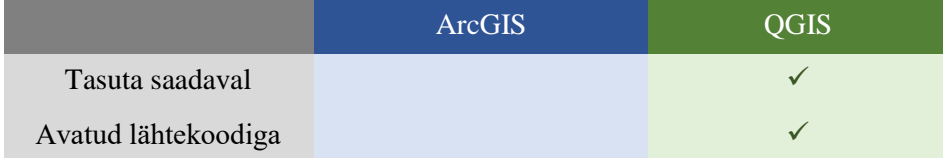

| Kasutajasõbralik<br>veebileht                                        | ✓            |   |
|----------------------------------------------------------------------|--------------|---|
| Cross platform                                                       | ✓            |   |
| Mobiilne GIS                                                         |              |   |
| Võimalus töötada<br><b>Android Studios</b>                           | ✓            |   |
| Mugav<br>dokumentatsioon                                             | ✓            | ✓ |
| Rakendada rakendust<br>online                                        | $\checkmark$ |   |
| Võimalus kasutada<br>rakenduses<br>baaskaardina oma<br>online kaardi | ✓            |   |

Tabel 1. ArcGIS ja QGIS võrdlemine.

<span id="page-13-0"></span>Tabeli põhjal võib üheselt öelda, et ArcGIS sobib, et rakendada mobiilsetele seadmetele rakendus, sest ArcGIS'is on tugev mobiilne GIS ja on võimalik kasutada juba valmis tööriistad (SDK), mis on mugavad ja koos nendega läheb sama hea dokumentatsioon.

### <span id="page-14-0"></span>**5 Mobiilirakendus**

Peab töötatama ja töötama Android platvormis, miinimum 4.1.1 versiooniga, nõnda hakatakse rakendama rakendus Android Studios. Valmis rakendus peab näitama Eesti kaart koos Tallinna linna avaliku ürituste kohta infoga.

### <span id="page-14-1"></span>**5.1 Nutitelefonide statistilised näitarvud OS järgi**

Rakendus hakatakse kasutama Eestis ja selle pärast uurisin, mis nutitelefonide OS on kõige rohkem kasutuses Eestis.

Nutitelefonide kasutusega seotud statistika [\(Joonis 2\)](#page-14-2) sain ainult ühest mobiilsideoperaatorist, - Elisa'st.

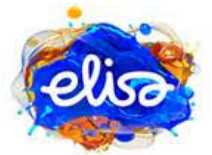

Elisa võrgus jaotusid kasutatud seadmed märtsis nii:

#### 2016/03

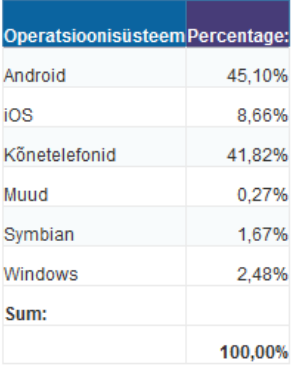

Kommentaariks siis veel niipalju, et /muud/ sisaldab erinevaid teisi op-süsteeme (Meego, Maemo, Sailfish, Bada, Blackberry jt)

Joonis 2. Nutitelefonide OS kasutuse statistika.

<span id="page-14-2"></span>Statistika järgi võib hea meelega öelda, et Android on populaarne, 45% on päris hea tulemus, iOS ainult 8,66% ja teiste operatsioon süsteemide protsent on alla kolm. Selle järgi, kui rakendada igasugust rakendust Android platvormil võib kindel olla, et suur osa inimest üks kord, aga katsetab teie rakendust.

#### <span id="page-15-0"></span>**5.2 Rakenduse loomine**

Android täiesti sobib, et rakenduses kasutama ArcGIS API, mis on võimalik allalaadida Esri veebilehelt või siis otse konfigureerida Android Studio's kaks Gradle faili [\(Joonis 3,](#page-15-1) [Joonis 4\)](#page-15-2). Android Studio on integreeritud programmeerimiskeskkond, mis on rakendustarkvarasse sisse ehitatud, töötamiseks Android platvormiga.

```
allprojects {
     repositories {
         jcenter()
         maven {
              url 'http://esri.bintray.com/arcgis'
         }
     }
}
```
Joonis 3. ArcGIS API. Gradle faili konfigureerimine (Project).

```
dependencies {
     compile fileTree(include: ['*.jar'], dir: 'libs')
     testCompile 'junit:junit:4.12'
     compile 'com.android.support:appcompat-v7:23.2.1'
     compile 'com.android.support:design:23.2.1'
     compile 'com.esri.arcgis.android:arcgis-android:10.2.7'
     compile files('libs/jdom-2.0.6.jar')
}
```
Joonis 4. ArcGIS API. Gradle faili konfigureerimine (Module: app).

<span id="page-15-2"></span>Baaskaardina kasutakse kaart, mis on tehtud ArcGIS online [\(Joonis 5\)](#page-16-0). Tegin oma baaskaardi [17], sest see avab võimaluse kaardile lisada, näiteks, kiir informatsioon, ilma rakenduse programmeerimiskoodi muutmiseta, siis salvestada ja kui klient teeb rakendusele "Refresh" ilmub see info ekraanile.

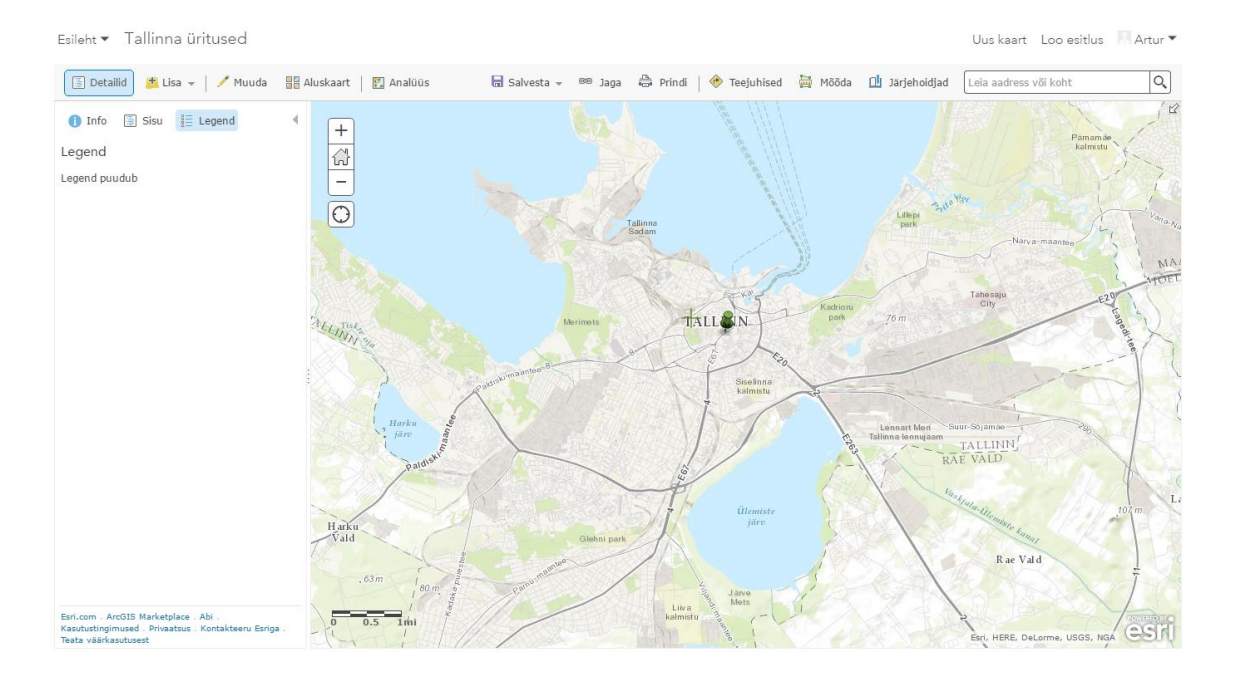

Joonis 5. ArcGIS online töökeskkond.

<span id="page-16-0"></span>Andmed avaliku ürituste, ilutulestike ja spordiürituste kohta võetakse Tallinna avaandmete leheküljest [29] [\(Joonis 6\)](#page-17-0). Avaandmed on esitatud kahes vormingus XML ja KML. Iga ürituste kohta on loodud oma XML fail, sellest failist võetakse järgmised andmed: taotluse number, kogunemise liik, laad, toimumise koht ja koordinaadid, ürituse alguse ja lõpu kuupäev ja kellaaeg, alkoholi müügitingimused, eritingimused, korraldaja, korraldaja telefon, avalikustamise aeg.

```
<o:kogunemiste_nimekiri>
       <paring>
              <lehekylg>1</lehekylg>
              <filter>
                      <nimetus>Kogunemise liik</nimetus>
                      <vaartus>yritus</vaartus>
              </filter>
       </paring>
<vastus>
<kirjeid>39</kirjeid>
<lehekylgi_kokku>2</lehekylgi_kokku>
<kogunemised>
       <kogunemine>
       <id>1203</id>
       <menetlus_id>1453</menetlus_id>
       <menetlus_url>https://akis.tallinn.ee/menetlus/1453</menetlus_url>
       <menetlus_url_xml>https://akis.tallinn.ee/menetlus/1453/xml</menetlus_url_xml>
       <loa_number>ATT-1/149</loa_number>
       <kogunemise_liik>Avalik üritus</kogunemise_liik>
       <nimetus>Tallinna päev 2016</nimetus>
       <toimumiskoht>Vabaduse väljak</toimumiskoht>
       <aadress>
              <ehak_linnaosa>Kesklinna linnaosa</ehak_linnaosa>
              <ads_vaikekoht/><ads_liikluspind/>
              <ads_nimi/><ads_aadressinumber/>
              <ads hoone osa/>
              \zetaads adr id>2198354\zetaads adr id>
              <ads ads oid>CU01666034</ads ads oid>
              <ads adob id>6534101</ads adob id>
              <ads tunnus>78401:101:0148</ads tunnus>
              <tekst>Vabaduse väljak</tekst>
       </aadress>
       <aadressi_tapsustus></aadressi_tapsustus>
       <toimumise_aeg>15.05.2016 12:00 - 19:00</toimumise_aeg>
       <ruumiobjekt_geojson>
       {"type":"Polygon","coordinates":[[[542207.52120904,6588708.4601643],[542264.14
       215562,6588713.2226738],[542264.14215562,6588614.2683092],[542205.93370587,658
       8619.5599865],[542207.52120904,6588708.4601643]]]}
       </ruumiobjekt_geojson>
       <ruumiobjekt_kml>
       <Polygon><outerBoundaryIs><LinearRing><coordinates>24.743741294428617,59.43411
       3320711255 24.744739865337834,59.434150428572288 
       24.74472050701954,59.433262243951255 24.743695955745142,59.433315537308275 
       24.743741294428617,59.434113320711255</coordinates></LinearRing></outerBoundar
       yIs></Polygon>
       </ruumiobjekt_kml>
       </kogunemine>
</kogunemised>
</vastus>
</o:kogunemiste_nimekiri>
```
<span id="page-17-0"></span>Joonis 6 Avaandmete näide XML vormingus.

Rakenduses kasutakse JDOM 2.0.6 liides, mis annab võimaluse esitada XML dokument lugemise kujul, et manipuleerida andmetega, selle liidesega on lihtne, mugav ja kiire töötada. Esimesena sõelun XML faili Java objektide puuks [\(Joonis 7\)](#page-18-0), teisena määran juurelemendi ja saadan tema alamelemendid [\(Joonis 8\)](#page-18-1). Viimaseks, alamelementide andmetest valin vajalikud ja lisan kujutisele [\(Joonis 9\)](#page-18-2). Kujutis (Map) on andmekogum, kus võtmete hulga igale elemendile on vastavuseks üks väärtuste hulga element.

```
SAXBuilder builder = new SAXBuilder();
Document documentLink = 
builder.build("https://akis.tallinn.ee/kogunemised/xml/23d381ce");
                      Joonis 7. XML faili parsimine.
```

```
Element rootNode = documentLink.getRootElement().getChild("vastus");
Element rootNodeChild = rootNode.getChild("kogunemised");
List<Element> rootNodeChildList = rootNodeChild.getChildren("kogunemine");
```
Joonis 8. Juurelemendi määramine ja tema alamelementide saamine.

```
Element node = null;
Element node2 = null;
Document documentFullInfo = null;
Map<String, Object> attributes = null;
for (int i = 0; i \lt rootNodeChildList.size(); i++) {
         node = rootNodeChildList.get(i);
         attributes = new TreeMap<>();
         documentFullInfo = builder.build(
         node.getChildText("menetlus_url_xml").trim());
         node2 = documentFullInfo.getRootElement();
         attributes.put("loa_number"), node.getChildText("loa_number"));
         attributes.put("kogunemise_liik",
         node.getChildText("kogunemise_liik"));
         attributes.put("yrituse_vorm", node2.getChildText("yrituse_vorm"));
         attributes.put("nimetus"), node.getChildText("nimetus"));
         attributes.put("toimumiskoht", node.getChildText("toimumiskoht"));
         attributes.put("aadressi_tapsustus",
         node.getChildText("aadressi_tapsustus"));
         attributes.put("toimumise_aeg", node.getChildText("toimumise_aeg"));
         attributes.put("alkoinfo", node2.getChildText("alkoinfo"));
         attributes.put("korraldaja", node2.getChildText("korraldaja"));
         attributes.put("korraldaja_telefon",
         node2.getChildText("korraldaja_telefon"));
         attributes.put("valjastamise_aeg",
         node2.getChildText("valjastamise_aeg"));
         attributes.put("eritingimused", node2.getChildText("eritingimused"));
         createGraphic(attributes);
```

```
}
```

```
Joonis 9. Manipuleerimine alamelementide andmetega.
```
### <span id="page-19-0"></span>**6 Rakenduse struktuur**

### <span id="page-19-1"></span>**6.1 Arhitektuur**

Käesolevas rakenduses on kasutuses klient-server arhitektuur [\(Joonis 10\)](#page-19-3). Klient avab rakenduse, järgnevalt rakendus teeb päringu serverile, viimane täidab korralduse ja kui on olemas andmed ürituste kohta, siis saadab need andmed rakendusele tagasi.

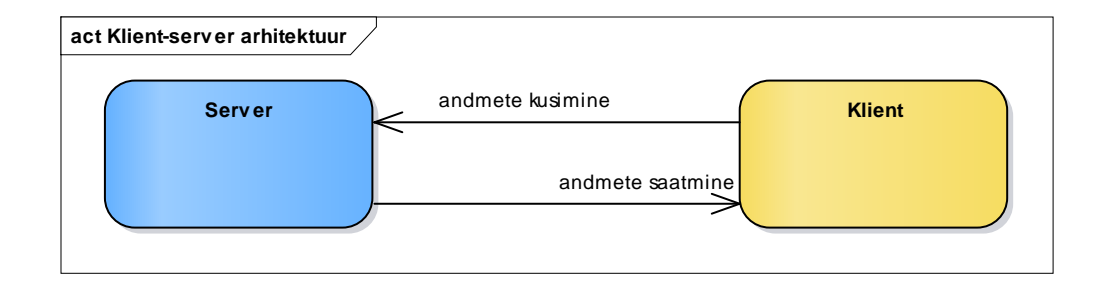

Joonis 10. Klient-server arhitektuur.

### <span id="page-19-3"></span><span id="page-19-2"></span>**6.2 Funktsionaalsed nõuded**

Tegu on rakendusega, mis kuvab kaardi koos informatsiooniga, siis funktsionaalsus on järgmine [\(Joonis 11\)](#page-20-2):

- kaardi kuvamine,
- kaardi peal markeerimine punktiga ürituse toimumiskoht,
- vajutades punktile avatakse dialoogi aken, kus kuvatakse osa infot selle ürituse kohta,
- $\blacksquare$  dialoogi aknas vajutades "more info" avatakse uus leht kogu infoga,
- vajutades menüü nupule võib muuta kaardi tüüp (tänavate, topograafiline või hall kaart),
- vajutades "refresh" nupule värskendatakse üritustega seotud informatsioon,

 kui interneti ühendust ei ole, siis kuvatakse aken informatsiooniga, et praegu interneti ühendust ei ole, palun proovige uuesti, või sulgege rakendus.

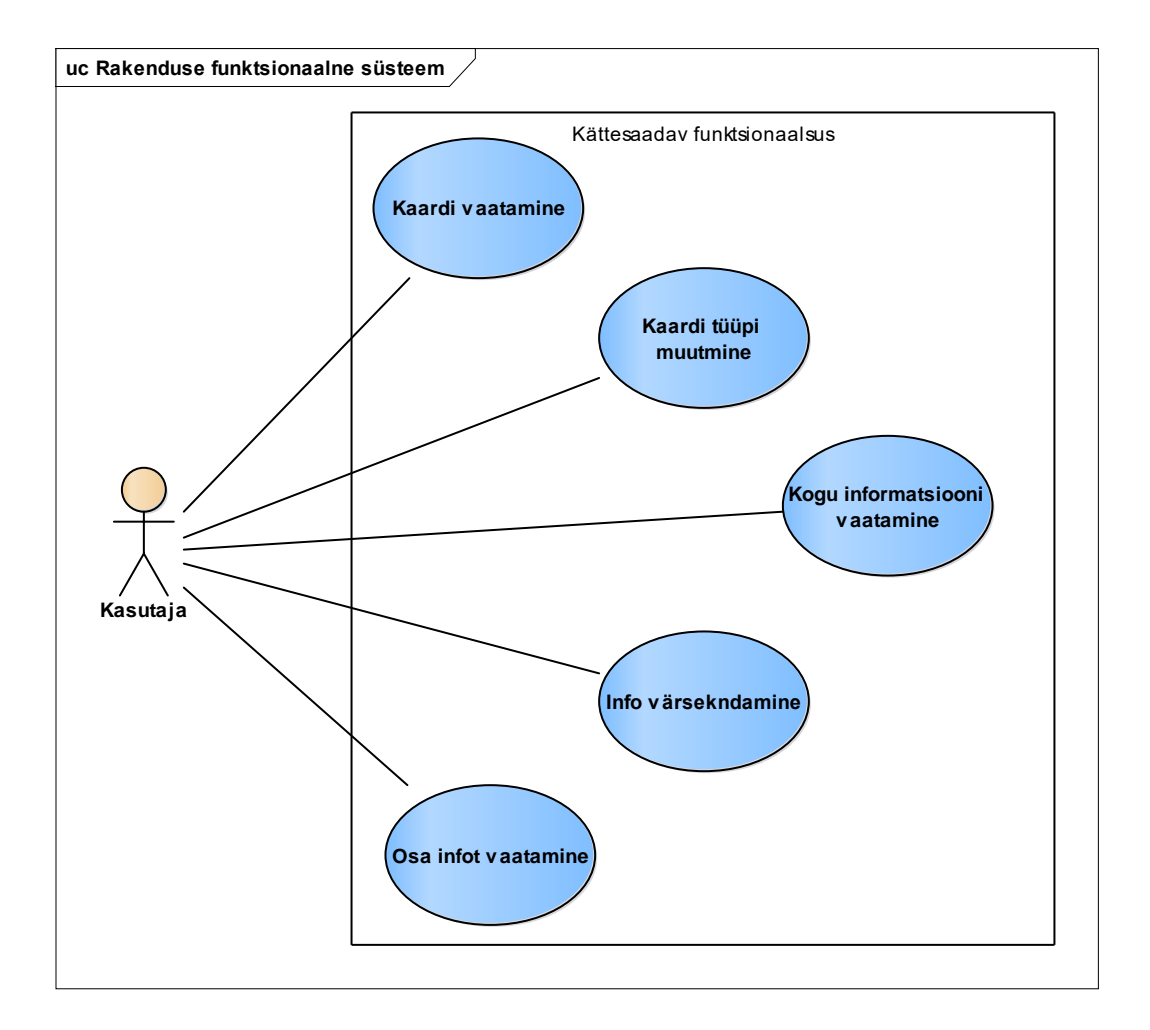

Joonis 11. Rakenduse funktsionaalse süsteemi kasutusjuhtude eskiismudel.

### <span id="page-20-2"></span><span id="page-20-0"></span>**6.3 Mittefunktsionaalsed nõuded**

- rakendus peab töötama Android mobiilseadmetel, miinimum 4.1.1 versiooniga,
- kasutajasõbralik liides,
- vea tõttu rakendus peab edasi töötama, mitte sulgema.

### <span id="page-20-1"></span>**6.4 Kasutajaliides**

Kasutaja ja rakenduse vaheline ühenduslüli. Kasutajaliides kujutab endas käskude või menüüde komplekti, mille abil kasutaja saab programmiga suhelda [16].

Järgnevalt on esitatud programmi [\(Lisa 1\)](#page-32-0) kasutajaliides ja kliendile saadav funktsionaalsus [\(Joonis 12,](#page-21-0) [Joonis 13,](#page-21-1) [Joonis 14\)](#page-22-0).

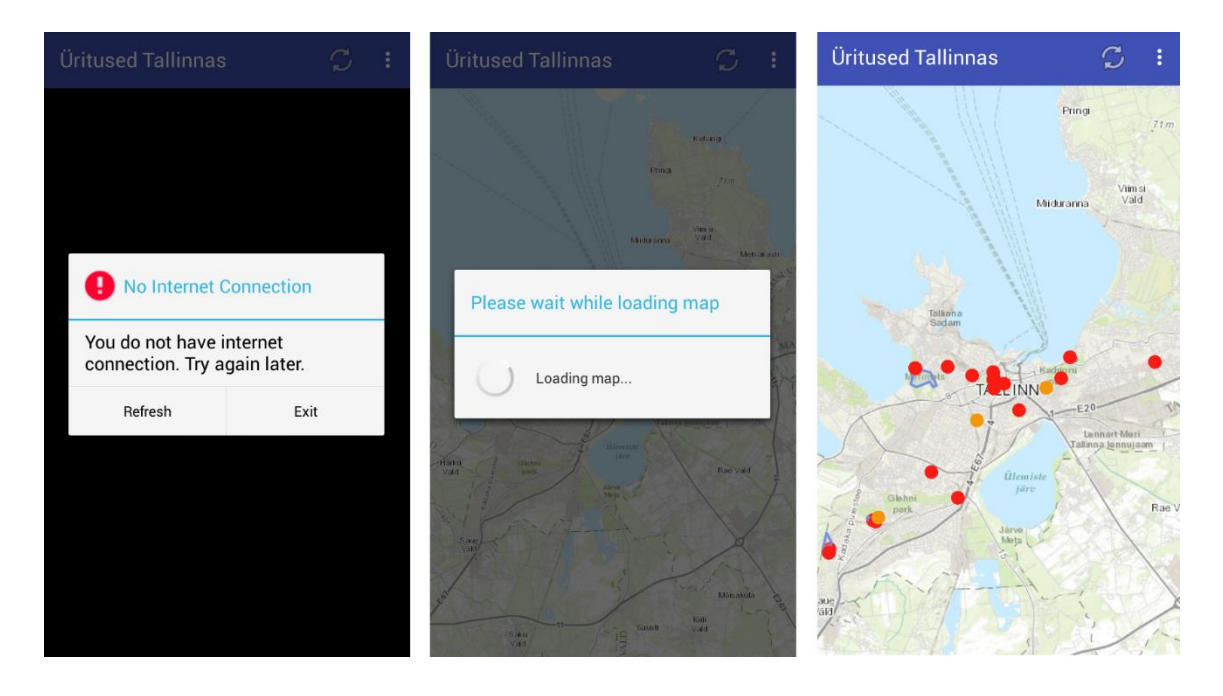

Joonis 12. ArcGIS. Kasutajaliides, kaardi kuvamine.

<span id="page-21-0"></span>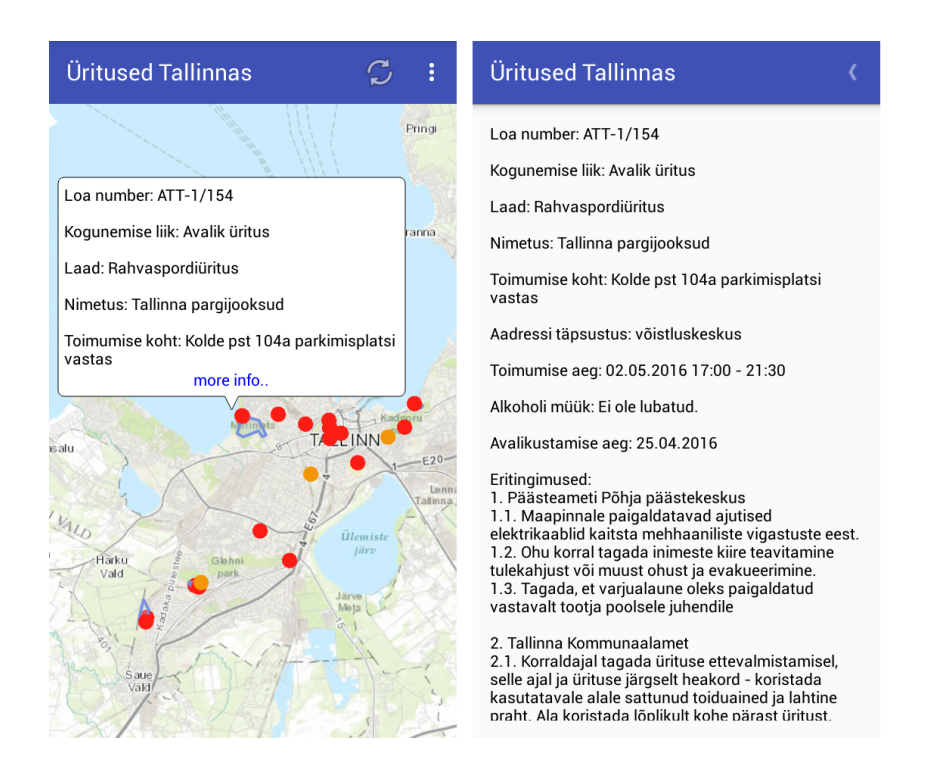

<span id="page-21-1"></span>Joonis 13. ArcGIS. Kasutajaliides, osa ja kogu informatsiooni esitamine.

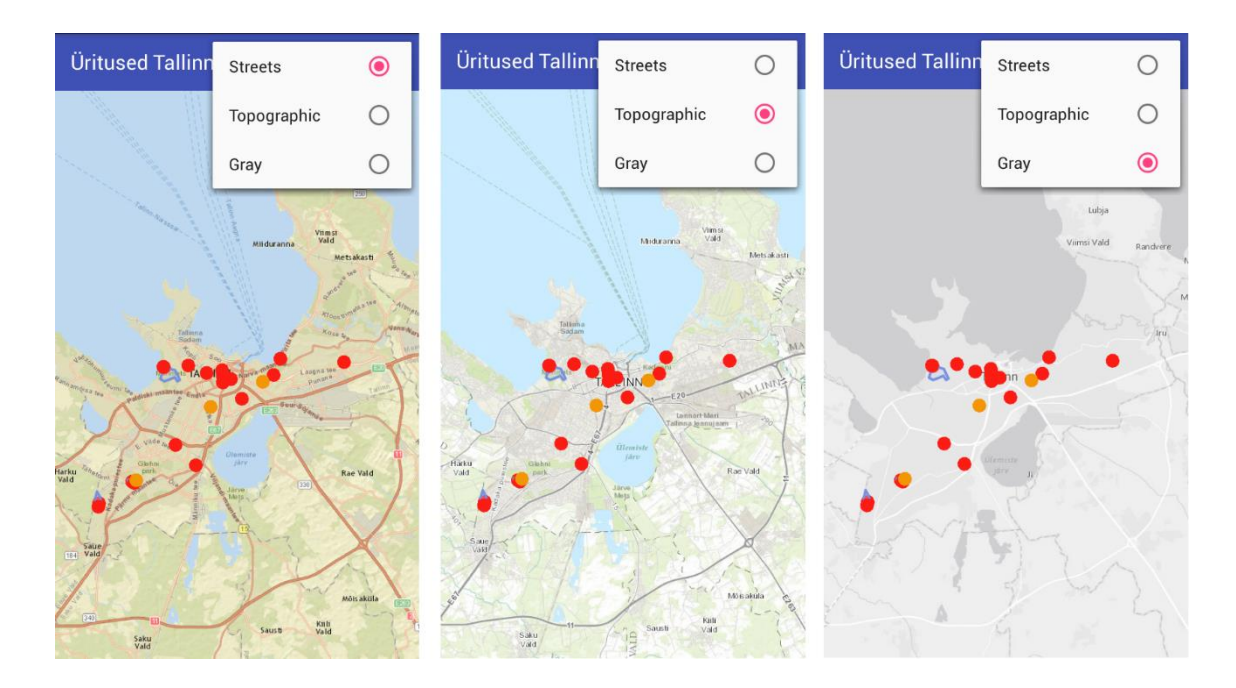

<span id="page-22-0"></span>Joonis 14. ArcGIS. Kasutajaliides, erinevad kaarditüübid.

### <span id="page-23-0"></span>**7 Alternatiiv lahendus**

Alternatiiv ArcGIS kasutamisele selles rakendusel võiks olla mitte kasutamine geograafilise infosüsteemi, vaid kasutada, näiteks, kaartide instrumendid nagu Google Maps. Veebipõhine kaardistav teenus (Web Mapping Service) - see on protsess, kasutades kaarte, mis on tarnitud GIS'ga.

#### <span id="page-23-1"></span>**7.1 Google Maps**

Lühidalt võib öelda, et Google Maps on arendatav veebipõhine kaarditarkvara [19], mis ei ole GIS.

Algusel oli jutt, et GIS on kaasaegne infotehnoloogia kaardistamiseks ja analüüsimiseks reaalse maailma objektide ning sündmusi, mis toimuvad maailmas. Google Maps, aga veebipõhine kaardistatav teenus, mis võimaldab detailne informatsioon geograafiliste piirkondade ning alade ümber maailma.

Google Maps pakub mitmeid teenuseid:

- marsruudi planeerija,
- rakenduse liides (API),
- **tänavavaade**,
- **satelliitpildid**

#### <span id="page-23-2"></span>**7.2 Google Maps API**

Google Maps API on saadaval igale platvormile: Android, iOS, Web, HTTP.

Kasutan Google Maps API Android'ile, et rakendada alternatiiv rakendus [\(Lisa 2\)](#page-33-0), mis on vaja teha - on konfigureerida Android Studio's ühe Gradle faili [\(Joonis 15\)](#page-24-0).

```
dependencies {
     compile fileTree(include: ['*.jar'], dir: 'libs')
     testCompile 'junit:junit:4.12'
 compile 'com.android.support:appcompat-v7:23.2.1'
 compile 'com.android.support:design:23.2.1'
     compile 'com.google.android.gms:play-services-maps:8.4.0'
     compile files('libs/jdom-2.0.6.jar')
}
```
Joonis 15. Google API. Gradle faili konfigureerimine (Module: app).

<span id="page-24-0"></span>Rakendusel peamisel kasutakse ürituste asukoha näitamine ning informatsiooni kuvamine konkreetse ürituse kohta. Google API'ga seda ülesannet võib kiiresti lahendada, kasutades markerit [\(Joonis 16\)](#page-24-1). Veel miks Google API parem kasutada on see, et nii kaua, kui rakendusega ei teeni raha, on võimalik kasutada API tasuta.

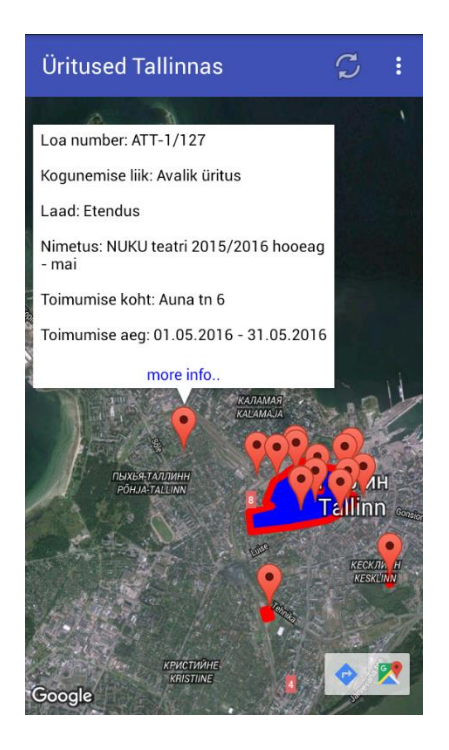

Joonis 16. Google markeri kasutamine.

<span id="page-24-1"></span>Kasutajaliides selles rakendusel on sama, nagu [6.4](#page-20-1) punktis oli kirjeldatud, erinevus on ainult kaardi tüüpides [\(Joonis 17,](#page-25-0) [Joonis 18\)](#page-25-1). Google Maps pakub järgmised tüübid:

- satelliit (Satellite) kuvab Google Earth satelliidipilte,
- hübriid (Hybrid) kuvab tee ja satelliit kaardi segu,
- füüsiline (Terrain) kuvab füüsiline kaart, mis põhineb maastik teavetest,
- $\bullet$  tee (Road) kuvab tee kaardi vaade.

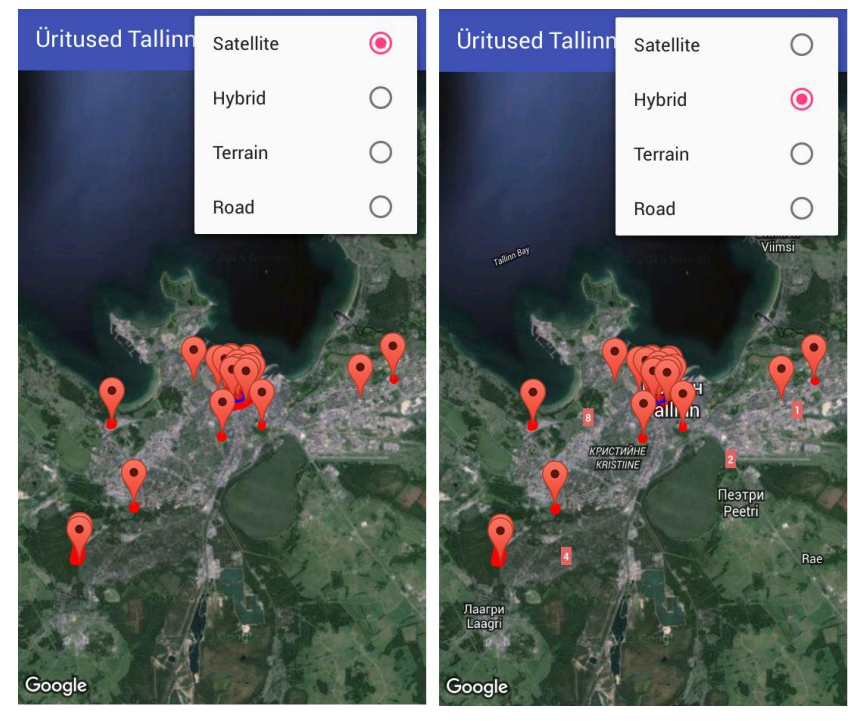

Joonis 17. Google. Kasutajaliides, kaarditüübid "Satellite" ja "Hybrid".

<span id="page-25-0"></span>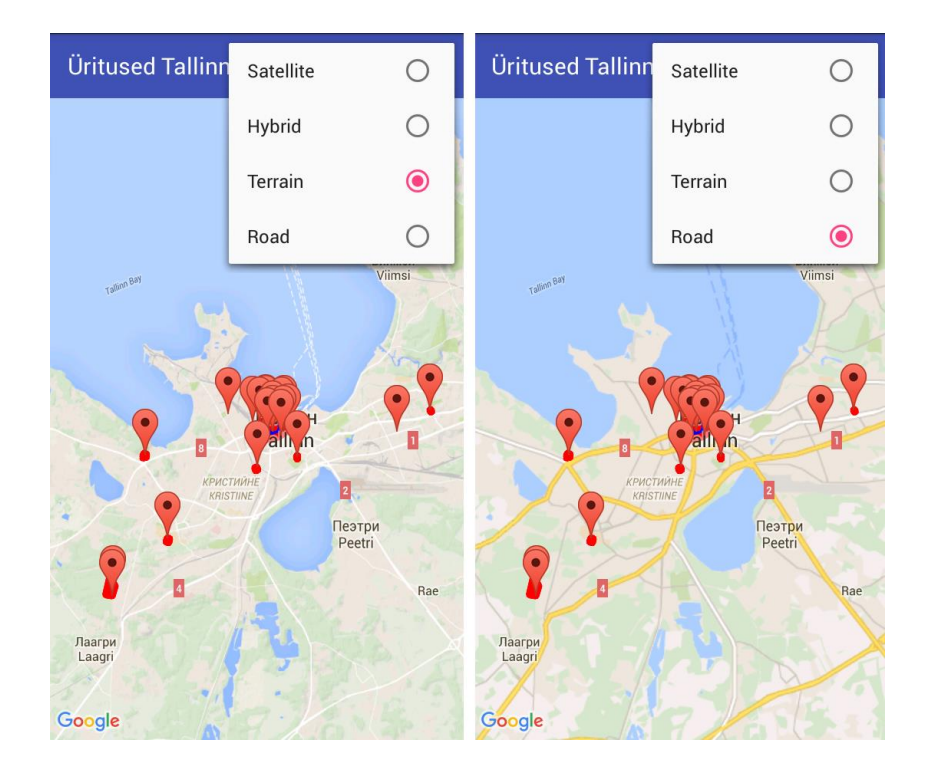

<span id="page-25-1"></span>Joonis 18. Google. Kasutajaliides, kaarditüübid "Terrain" ja "Road".

### <span id="page-26-0"></span>**8 Testimine**

Rakenduse testimiseks oli kasutatud Samsung Galaxy SM-G386F nutitelefon ja Genymotion emulaator [31] [\(Joonis 19\)](#page-26-1), et testida erineva ekraani suuruse nutiseadmetega. Genymotion on parim Android emulaator rakenduse testimiseks ja esitlemiseks, sest Android Studio emulaator on aeglane ja raske häälestatav. Genymotion emulaator on vabalt saadaval Genymotion kodulehel.

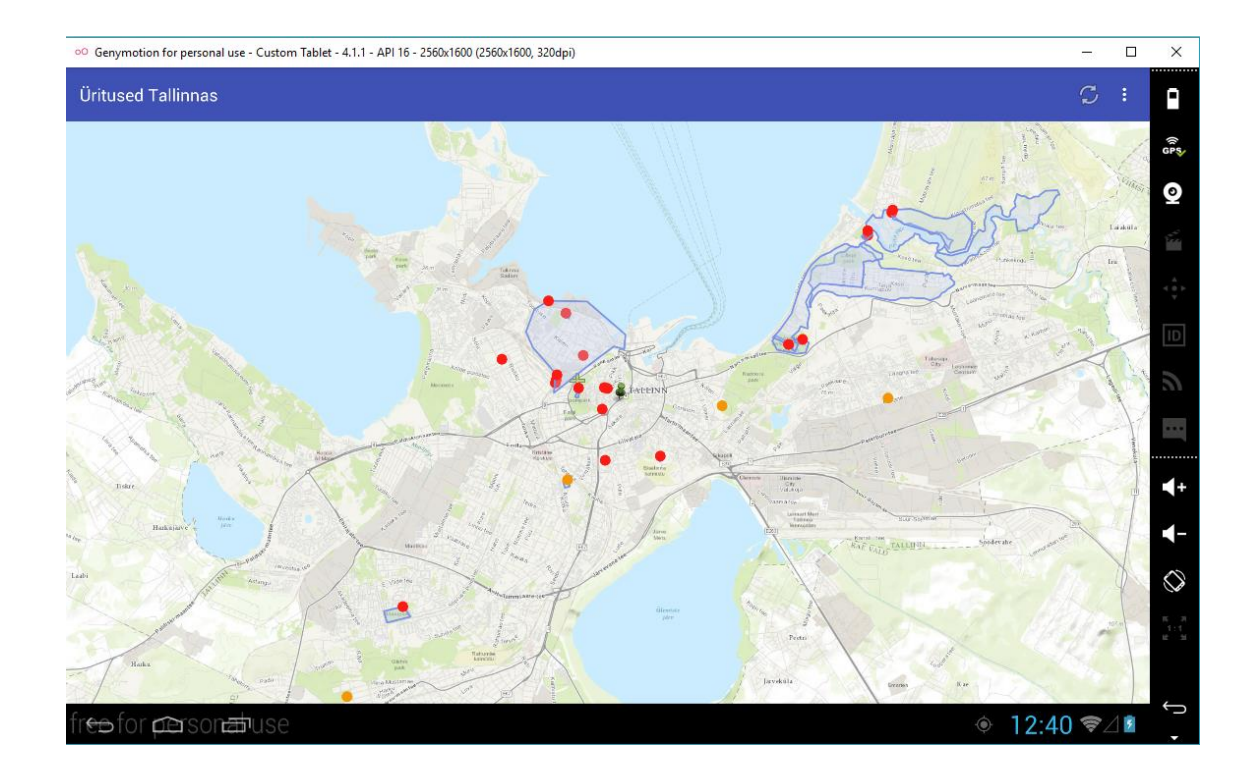

Joonis 19. Genymotion emulaator.

<span id="page-26-1"></span>Samuti oli loodud küsimustik [24], et saada tagasiside kasutajatelt. Küsimustikus kasutakse "System Usability Scale (SUS)", mis töötati välja John Brooke 1986 aastal. SUS annab võimaluse kiiresti saada kasutusmugavuse hinnang. Küsimustikus on 10 küsimust ja igal küsimusel on 5 vastusevariante (1 – üldse ei nõustu, 5 – olen täiesti nõus):

- Ma tahaksin kasutada seda rakendust sagedamini.
- Ma avastasin, et rakendus on liiga keeruline.
- Ma mõtlen, et rakendus on lihtne kasutada.
- Ma arvan, et mulle on vaja spetsialisti abi, et kasutada seda rakendust.
- Erinevad funktsioonid käesolevas rakenduses on hästi integreeritud.
- Ma arvan, et selles rakenduses on liiga palju vastuolusid.
- Ma kujutan ette, et enamik inimesi õpivad kasutama seda rakendust väga kiiresti.
- Ma leidsin, et rakendus on väga tülikas kasutada.
- Tundsin ennast väga kindel kasutades seda rakendust.
- Oli vaja palju õppida, enne kui hakkasin seda rakendust kasutama.

Valmis rakendus ja küsimustik levitasin viie inimeste vahel. Viis inimest piisab, et paljastada enamik küsimusi, ühe päevaga saada tagasiside ja leida suure sagedusega probleemid. Diagrammis [\(Joonis 20\)](#page-27-0) esitatud kasutusmugavuse hinnang, kui arvutada SUS järgi:

- iga paaritu küsimuses hinnangust lahutada 1,
- iga paaris küsimuses viiest lahutada hinnangu,
- kõike summeerida ja tulemus korrutada 2.5.

Arvutuse pärast sain SUS hinnangu 93.5, SUS skaalas see on A klass, mis tähendab, et tulemus on suurepärane.

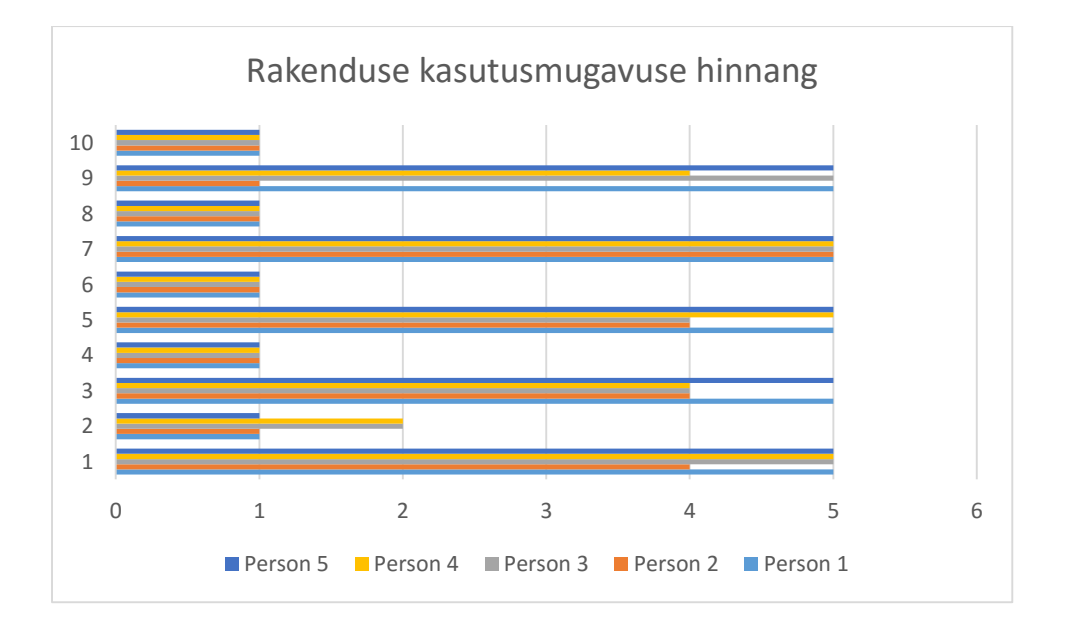

<span id="page-27-0"></span>Joonis 20. Rakenduse kasutusmugavuse hinnang.

### <span id="page-28-0"></span>**9 Kokkuvõte**

Lõputöö eesmärkideks oli võrrelda ArcGIS ja QGIS vahendeid, luua mobiilirakendus, mis hakkab kuvama kaardi avaliku üritustega, ning testida rakendust käsitsi, kui ka inimestega. Eesmärgid on täidetud, rakendused valmis tehtud ja testitud inimestega.

Geograafilise infosüsteemi vahendid olid valitud populaarsuse ning kättesaadavuse järgi. Nutitelefonide kasutamise statistika põhjal, mis oli saadetud mobiilsideoperaatorist – Elisa'st, oli valitud operatsiooni süsteem, mille peal rakendus läheb tööle.

GIS vahendite alternatiiviks oli valitud Google Maps, mis ei ole GIS vaid kaardistamise vahend, millega võib vabalt toimetada, see sobib täiesti valitud platvormile ja programmeerimisekeskkonnale, isegi võib rakenduse vabalt levitada, kuna ei kasutakse äriliseks.

Kui on plaanis luua suure koguse infoga projekt, mis hakkab kasutama GIS vahendid, siis muidugi parem kasutada ArcGIS vahendid ja tehnoloogiat, muidu piisab Google Maps'ist, millega on võimalik kaardi peal näidata markeritega asukohad ja vajaliku informatsiooni.

Käesolev uuring ja rakendus oli kokkulepitud Tallinna Linnavalitsusega. Hinnang oli tehtud küsimustikuga, mis on tehtud SUS järgi, tulemuseks sain A klassi, mis omaette tähendab suurepärane tulemus. Väljatöötatud rakendus tulevikus peab aitama Tallinna avaliku ürituste informatsiooni liikuma inimeste vahel.

### <span id="page-29-0"></span>**Kasutatud kirjandus**

- [1] AKIS. Avalike kogunemiste infosüsteem. [WWW]<https://akis.tallinn.ee/?m=1> (25.04.2016)
- [2] Alphagis: geograafiline infosüsteem. [WWW] <http://www.alphagis.ee/mis-on-gis/> (02.05.2016)
- [3] E-Teatmik: API [WWW]<http://www.vallaste.ee/index.asp?Type=UserId&otsing=34> (02.05.2016)
- [4] E-Teatmik: rakendus. [WWW] <http://www.vallaste.ee/index.asp?Type=UserId&otsing=1627> (02.05.2016)
- [5] Postimees: Eesti elanik eelistab üha kallimat nutitelefoni. [WWW] [http://tarbija24.postimees.ee/3478045/eesti-elanik-eelistab-uha](http://tarbija24.postimees.ee/3478045/eesti-elanik-eelistab-uha-kallimat-nutitelefoni)[kallimat-nutitelefoni](http://tarbija24.postimees.ee/3478045/eesti-elanik-eelistab-uha-kallimat-nutitelefoni) (02.05.2016)
- [6] Vikipeedia: GNU GPL [WWW] [https://et.wikipedia.org/wiki/GNU\\_GPL](https://et.wikipedia.org/wiki/GNU_GPL) (02.05.2016)
- [7] QGIS: tarkvara kirjeldus [WWW]<http://www.qgis.org/en/site/about/index.html> (02.05.2016)
- [8] GIS: kihid [WWW] [http://www.alphagis.ee/wp-content/uploads/2012/08/GIS\\_kihid-](http://www.alphagis.ee/wp-content/uploads/2012/08/GIS_kihid-150x150.png)[150x150.png](http://www.alphagis.ee/wp-content/uploads/2012/08/GIS_kihid-150x150.png) (03.05.2016)
- [9] Alphagis: ArcGIS [WWW]<http://www.alphagis.ee/tooted/esri/> (04.05.2016)
- [10] E-Teatmik: SDK [WWW]<http://www.vallaste.ee/index.asp?Type=UserId&otsing=290>
- [11] Xyht: QGIS v ArcGIS [WWW]<http://www.xyht.com/spatial-itgis/qgis-v-arcgis/> (04.05.2016)
- [12] Quora: How does ESRI ArcGIS (proprietary) compare with Quantum GIS (QGIS) (open source)? [WWW] [https://www.quora.com/How-does-ESRI-ArcGIS-proprietary-compare](https://www.quora.com/How-does-ESRI-ArcGIS-proprietary-compare-with-Quantum-GIS-QGIS-open-source)[with-Quantum-GIS-QGIS-open-source](https://www.quora.com/How-does-ESRI-ArcGIS-proprietary-compare-with-Quantum-GIS-QGIS-open-source) (04.05.2016)
- [13] GIS Geography: 27 Differences Between ArcGIS and QGIS The Most EpicGIS Software Battle in GIS History. [WWW]<http://gisgeography.com/qgis-arcgis-differences/> (04.05.2016)
- [14] Vikipeedia: Android [WWW] [https://et.wikipedia.org/wiki/Android\\_%28operatsioonis%C3%BCsteem%29](https://et.wikipedia.org/wiki/Android_%28operatsioonis%C3%BCsteem%29) (06.05.2016)
- [15] Vikipeedia: operatsioonisüsteem [WWW] <https://et.wikipedia.org/wiki/Operatsioonis%C3%BCsteem> (06.05.2016)
- [16] E-Teatmik: Kasutajaliides [WWW]<http://www.vallaste.ee/index.asp?Type=UserId&otsing=3048> (06.05.2016)
- [17] ArcGIS online: Baaskaart [WWW]<http://arcg.is/1q5o2dI> (07.05.2016)
- [18] ArcGIS: Avalikud andmed Eesti kohta [WWW] [http://www.arcgis.com/home/group.html?owner=nilsn&title=Open%20data%20](http://www.arcgis.com/home/group.html?owner=nilsn&title=Open%20data%20from%20Estonia%20-%20Avalikud%20andmed%20Eesti%20kohta) [from%20Estonia%20-%20Avalikud%20andmed%20Eesti%20kohta](http://www.arcgis.com/home/group.html?owner=nilsn&title=Open%20data%20from%20Estonia%20-%20Avalikud%20andmed%20Eesti%20kohta) (07.05.2016)
- [19] Vikipeedia: Google Maps, [WWW] [https://et.wikipedia.org/wiki/Google\\_Maps](https://et.wikipedia.org/wiki/Google_Maps) (08.05.2016)
- [20] Esri: What is GIS? [WWW] [http://esri-cis.ru/concept\\_arkgisa/press/whatgis.php](http://esri-cis.ru/concept_arkgisa/press/whatgis.php) (08.05.2016)
- [21] WhatIs: Google Maps [WWW]<http://whatis.techtarget.com/definition/Google-Maps> (09.05.2016)
- [22] Google: Map Types [WWW] [https://developers.google.com/maps/documentation/javascript/maptypes#MapTy](https://developers.google.com/maps/documentation/javascript/maptypes#MapTypes) [pes](https://developers.google.com/maps/documentation/javascript/maptypes#MapTypes) (09.05.2016)
- [23] Tallinn: Tallinna Linnakantselei ja TTÜ tudengid alustasid koostööd linna veebilehtede arendamiseks. [WWW] [http://www.tallinn.ee/est/Uudis-Tallinna-Linnakantselei-ja-TTU](http://www.tallinn.ee/est/Uudis-Tallinna-Linnakantselei-ja-TTU-tudengid-alustasid-koostood-linna-veebilehtede-arendamiseks)[tudengid-alustasid-koostood-linna-veebilehtede-arendamiseks](http://www.tallinn.ee/est/Uudis-Tallinna-Linnakantselei-ja-TTU-tudengid-alustasid-koostood-linna-veebilehtede-arendamiseks) (09.05.2016)
- [24] Google Forms: Measuring the usability of the application "Üritused Tallinnas" [WWW] [https://docs.google.com/forms/d/1X7Xqgn\\_](https://docs.google.com/forms/d/1X7Xqgn_-r0IDc3sqF00xZWF6K1zQv9NsV6RHdFGQEIg/viewform?c=0&w=1) [r0IDc3sqF00xZWF6K1zQv9NsV6RHdFGQEIg/viewform?c=0&w=1](https://docs.google.com/forms/d/1X7Xqgn_-r0IDc3sqF00xZWF6K1zQv9NsV6RHdFGQEIg/viewform?c=0&w=1) (09.05.2016)

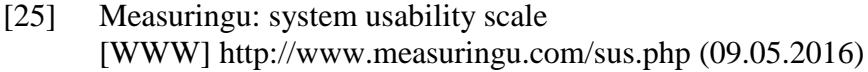

- [26] Vikipeedia: Avaandmed [WWW]<https://et.wikipedia.org/wiki/Avaandmed> (10.05.2016)
- [27] E-Teatmik: XML [WWW] [www.vallaste.ee/index.asp?Type=UserId&otsing=342](http://www.vallaste.ee/index.asp?Type=UserId&otsing=342) (10.05.2016)
- [28] Google: KML [WWW]<https://developers.google.com/kml/> (10.05.2016)
- [29] Tallinn: avaandmed [WWW]<http://avaandmed.tallinn.ee/> (10.05.2016)
- [30] JDOM: What is JDOM? [WWW]<http://www.jdom.org/docs/faq.html#a0000> (11.05.2016)
- [31] Genymotion: [WWW]<https://www.genymotion.com/features/> (11.05.2016)
- [32] Measuringu: 5 Reasons You should and should not Test with 5 users [WWW]<http://www.measuringu.com/blog/five-for-five.php> (13.05.2016)
- [33] Malin Fabbri: SUS, a summary [WWW] [https://malinfabbri.com/2013/03/26/sus-system-usability-scale-a](https://malinfabbri.com/2013/03/26/sus-system-usability-scale-a-summary/)[summary/](https://malinfabbri.com/2013/03/26/sus-system-usability-scale-a-summary/) (14.05.2016)

## <span id="page-32-0"></span>**Lisa 1 – Rakendus on loodud kasutades ArcGIS API**

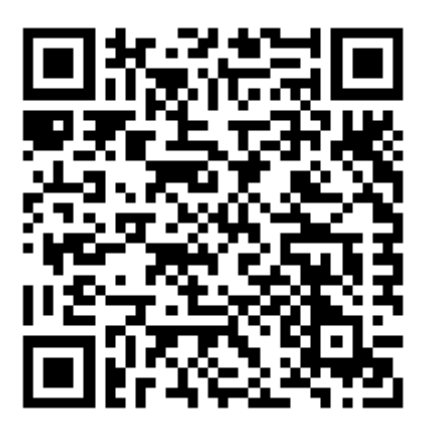

<span id="page-32-1"></span>Joonis 21. Ruutkood, et alla laadida ArcGIS API'ga loodud rakendus.

## <span id="page-33-0"></span>**Lisa 2 – Rakendus on loodud kasutades Google Maps API**

<span id="page-33-1"></span>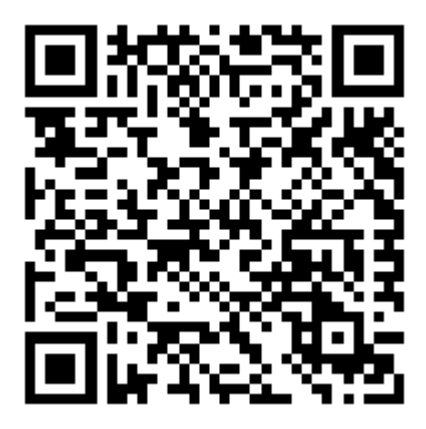

Joonis 22. Ruutkood, et alla laadida Google Maps API'ga loodud rakendus.